# **CHUONG4**

# HOẠT ĐỘNG ỨNG DỤNG

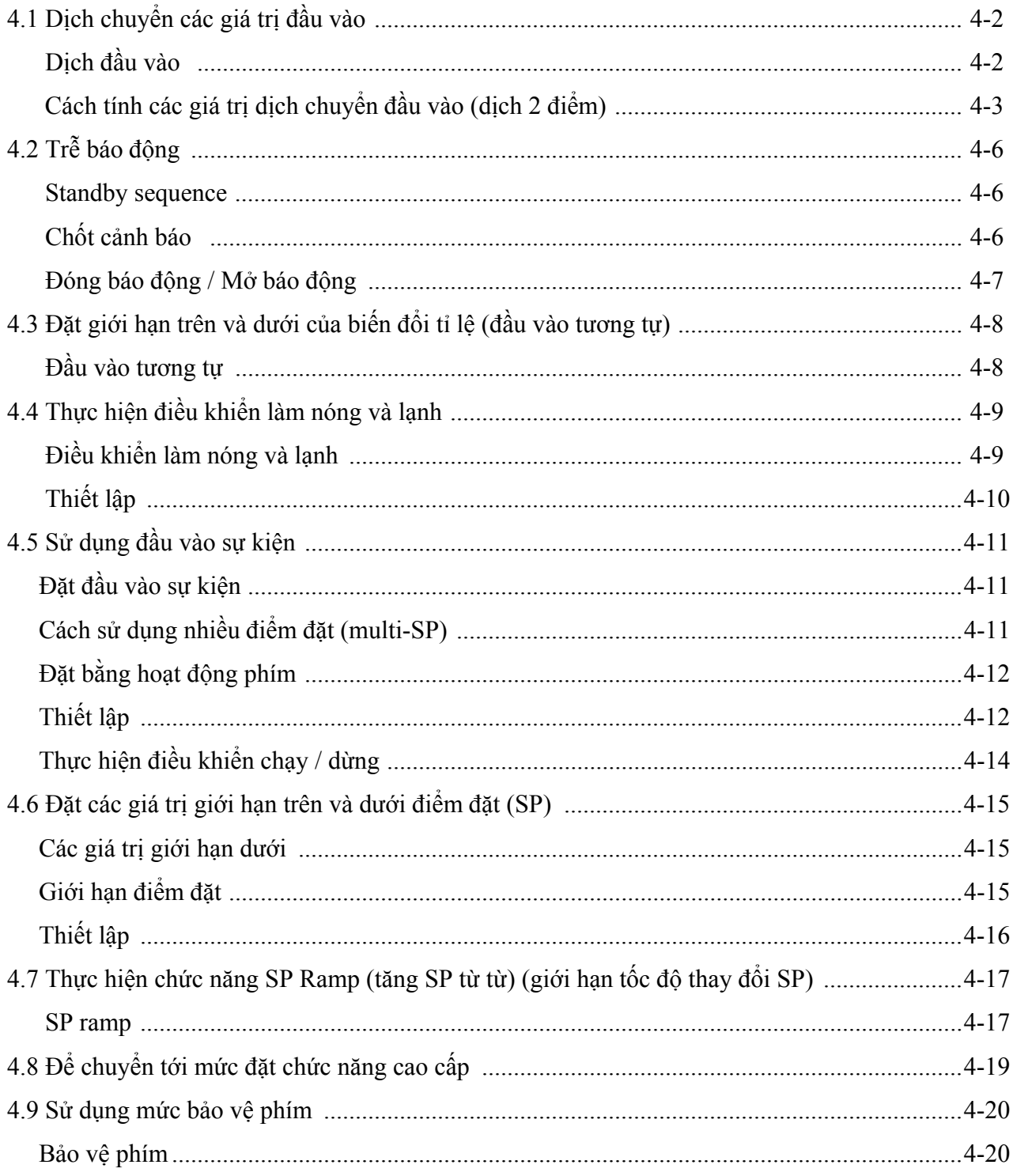

# **4**.**1 Dịch chuyển các giá trị đầu vào.**

## **Dịch chuyển đầu vào**

 $2n5$ 

z **Dịch 1 điểm** 

- Loại dịch chuyển đầu vào phù hợp với cảm biến hiện thời được chọn trong thông số "loại đầu vào" được hiển thị.
- Dịch 2 điểm chỉ được áp dụng cho cảm biến nhiệt độ không tiếp xúc.
- Với loại dịch 1 điểm, chỉ có giá trị đặt ở thông số "dịch chuyển đầu vào nhiệt độ" (ở mức điều chỉnh) được áp dụng cho toàn dải đầu vào nhiệt độ. Ví dụ, nếu giá trị dịch đầu vào được đặt ở "1,2°<sup>C</sup>", giá trị hiện hành được coi là "201,2°<sup>C</sup>" sau khi dịch đầu vào được áp dụng khi giá trị hiện hành là "200°C"

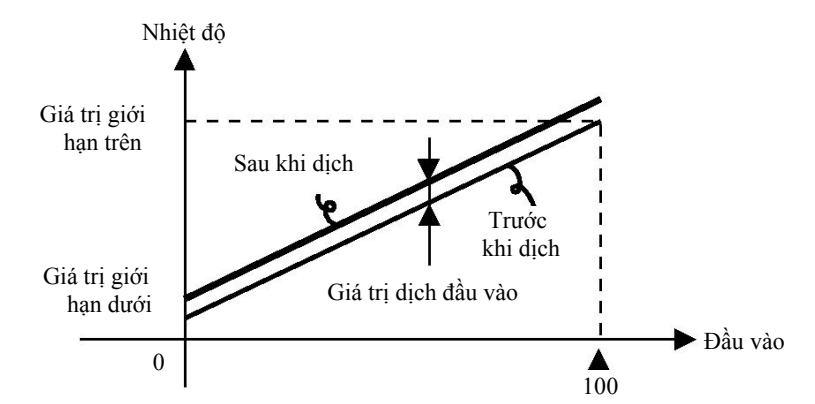

## **Thủ tục hoạt động**

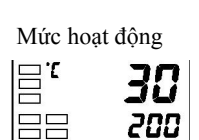

Mức điều chỉnh

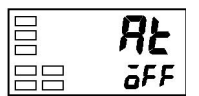

ở ví dụ này, hãy dịch chuyển đầu vào của cảm biến K bởi "1<sup>oC</sup>" bằng loại dịch đầu vào 1 điểm.

### Mức hoạt động

- (1) ấn phím  $\Box$  để chuyển từ "mức hoạt động" tới "mức điều chỉnh".
- (2) Chọn thông số "dịch đầu vào nhiệt độ " bằng cách ấn phím .
- (3) ấn phím  $\triangle$  hoặc  $\triangle$  để đặt giá trị "1".
- (4) Để quay trở lại "mức hoạt động", ấn phím  $\Box$ . Giá trị hiện hành ở 1<sup>oC</sup> lớn hơn trước khi dịch chuyển được áp dụng.

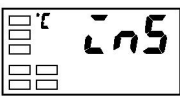

 Dịch đầu vào nhiệt độ

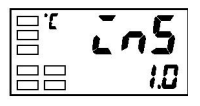

Mức hoạt động

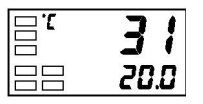

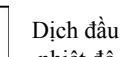

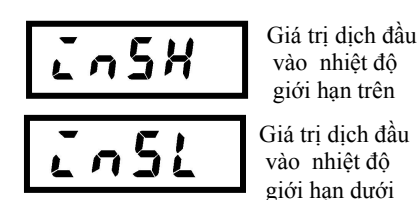

- z **Dịch 2 điểm** Dải nhiệt độ đầu vào của cảm biến nhiệt độ không tiếp xúc có thể được dịch chuyển bằng cách đặt một giá trị riêng cho các điểm trên và dưới của dải cảm biến. Điều này có nghĩa là dịch chuyển có thể được áp dụng đều toàn dải với các giá trị riêng biêt cho mỗi điểm cuối của dải. Ví dụ, nếu giá trị giới hạn trên được đặt ở "2oC"và giá trị giới hạn dưới được đặt ở " $1^{\circ}$ C", dải cảm biến được dịch chuyển tới một mức trung bình là  $1,5^{\circ}$ C ở 50% đầu vào.
	- Đặt giá trị giới hạn trên ở thông số "giá trị dịch đầu vào nhiệt độ giới hạn trên" và giá trị giới hạn dưới ở thông số "giá trị dịch đầu vào nhiệt độ giới hạn dưới".

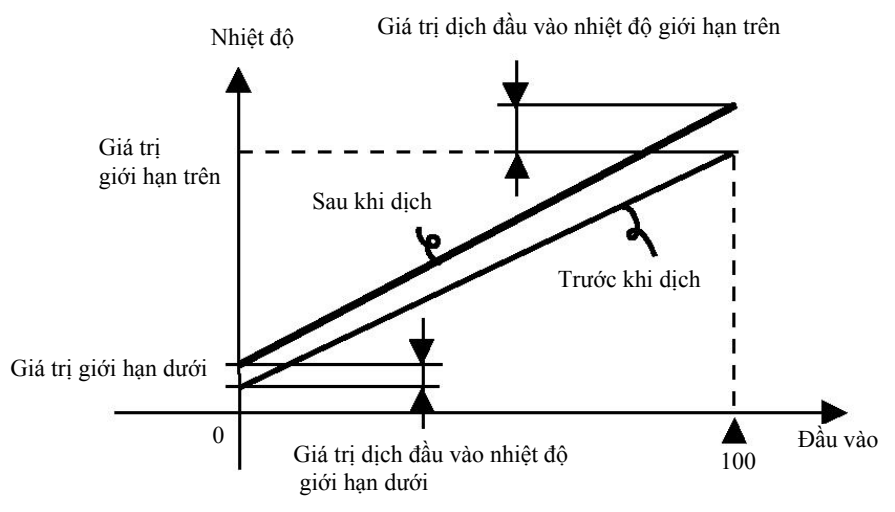

 **Cách tính các giá trị dịch đầu vào (dịch 2 điểm)**

Khi cảm biến nhiệt độ không tiếp xúc ES1A được nối với E5CN, một độ dịch khoảng từ vài tới vài chục độ có thể xảy ra.

Vì lý do này, dịch giá trị đọc được bởi dịch 1 điểm hoặc dịch 2 điểm được mô tả trong mục này. Dịch này xảy ra như một dòng điện lệch cảm biến điều khiển phát hiện lỗi tới trở kháng đầu ra của cảm biến nhiệt độ không tiếp xúc. Dịch 2 điểm chỉ có thể được thực hiện trên cảm biến nhiệt độ không tiếp xúc và không thể được đặt cho các loại đầu vào khác.

### **[ Chuẩn bị]**

- (1) Đặt dải nhiệt độ phù hợp với các đặc tính kỹ thuật đầu vào của cảm biến nhiệt độ không tiếp xúc. (ES1A chỉ được hỗ trợ cho các loại đầu vào cặp nhiệt trên E5CN).
- (2) Chuẩn bị một nhiệt kế đo nhiệt độ của mục tiêu điều khiển như chỉ ra ở Hình 1 sao cho dịch 1 điểm hoặc dịch 2 điểm có thể được thực hiện.

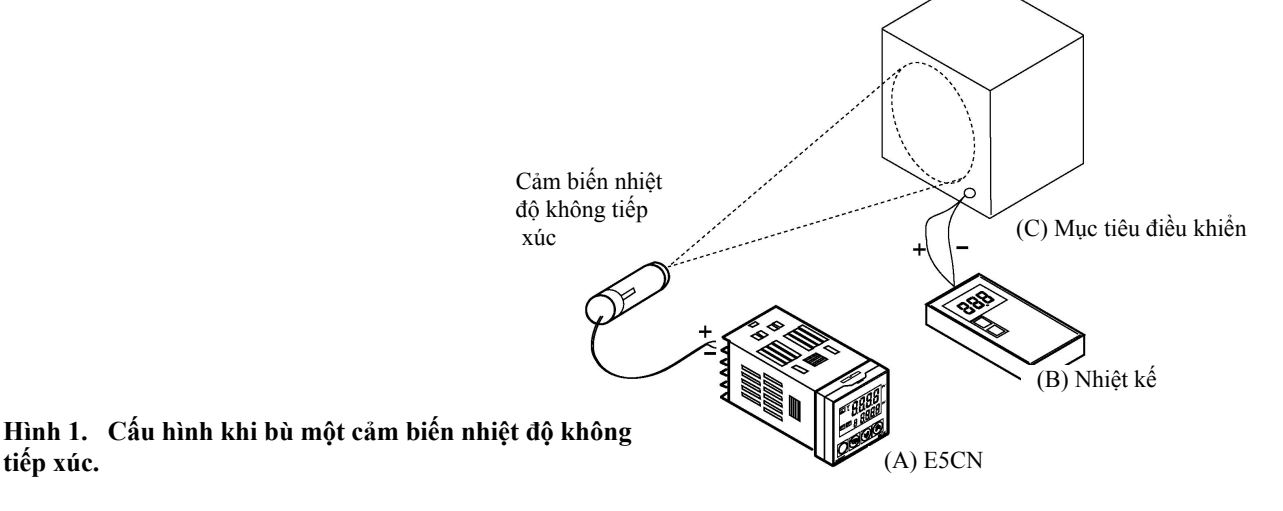

*E5CN - Điều khiển nhiệt độ - Hướng dẫn sử dụng - Cat. No. E5CN-MAN-VN1* 4-3

Mức hoạt động

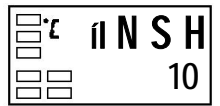

Giá trị dịch đầu vào nhiệt độ giới hạn trên

- **Phương thức dịch 1 điểm** (1) Trong cấu hình chỉ ra ở Hình 1, đưa điểm đặt tới gần giá trị mà ở đó nhiệt độ của mục tiêu điều khiển được điều khiển. Hãy giả thiết rằng nhiệt độ mục tiêu điều khiển (C) và nhiệt độ mục tiêu điều khiển (B) phù hợp nhau.
	- (2) Kiểm tra nhiệt độ mục tiêu điều khiển (B) và kết quả đọc được của bộ điều khiển (A).

 Coi giá trị dưới đây như giá trị dịch đầu vào và đặt giá trị bằng số tương tự ở " I RSL" và "I RSH".

Nhiệt độ mục tiêu điều khiển (B) – kết quả đọc được của bộ điều khiển (A)

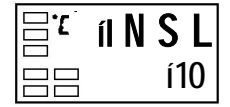

Giá trị dịch đầu vào nhiệt độ giới hạn dưới.

Hình 2 chỉ tác dụng của dịch chuyển đầu vào nhiệt độ 1 điểm.

(3) Sau khi bạn đã đặt các giá trị dịch đầu vào, kiểm tra kết quả đọc được của bộ điều khiển (A) và nhiệt độ mục tiêu điều khiển (B). Nếu chúng hoàn toàn giống nhau, thì đã hoàn thành việc dịch chuyển đầu vào nhiệt độ.

Kết quả đọc được của bộ điều khiển

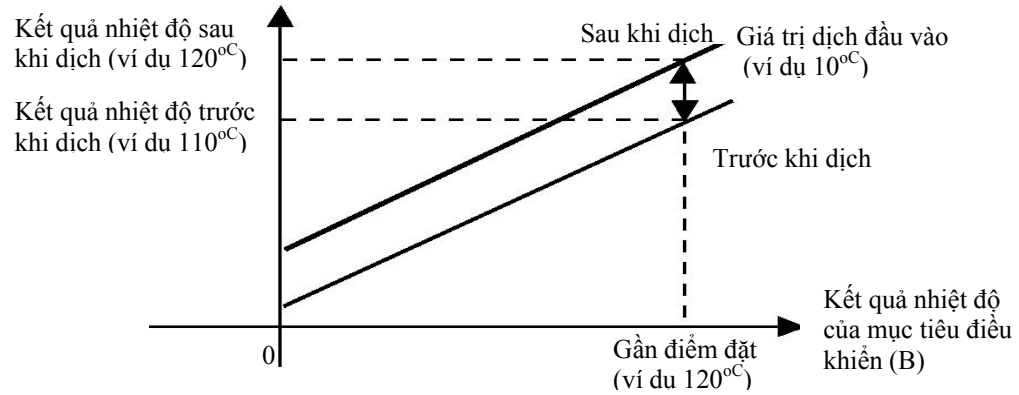

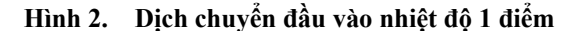

 **Phương thức dịch 2 điểm** Sử dụng dịch chuyển đầu vào 2 điểm nếu bạn muốn tăng độ chính xác của các giá trị kết quả đọc được qua toàn khoảng đo của cảm biến.

- (1) Dịch chuyển kết quả đọc được của điều khiển bởi 2 điểm, gần nhiệt độ phòng và gần giá trị mà ở đó nhiệt độ của mục tiêu điều khiển được điều khiển. Vì lý do này, đưa nhiệt độ mục tiêu điều khiển tới gần nhiệt độ phòng và tới gần điểm đặt, và kiểm tra nhiệt độ mục tiêu điều khiển (B) và kết quả đọc được của bộ điều khiển (A).
- (2) Sử dụng phương trình (1) và (2) để tính các giá trị dịch chuyển đầu vào nhiệt độ giới hạn trên và dưới từ kết quả đọc được và nhiệt độ được dịch chuyển mà bạn thu được ở bước 1.

Hình 3 chỉ tác dụng của dịch chuyển bởi dịch chuyển đầu vào nhiệt độ 2 điểm.

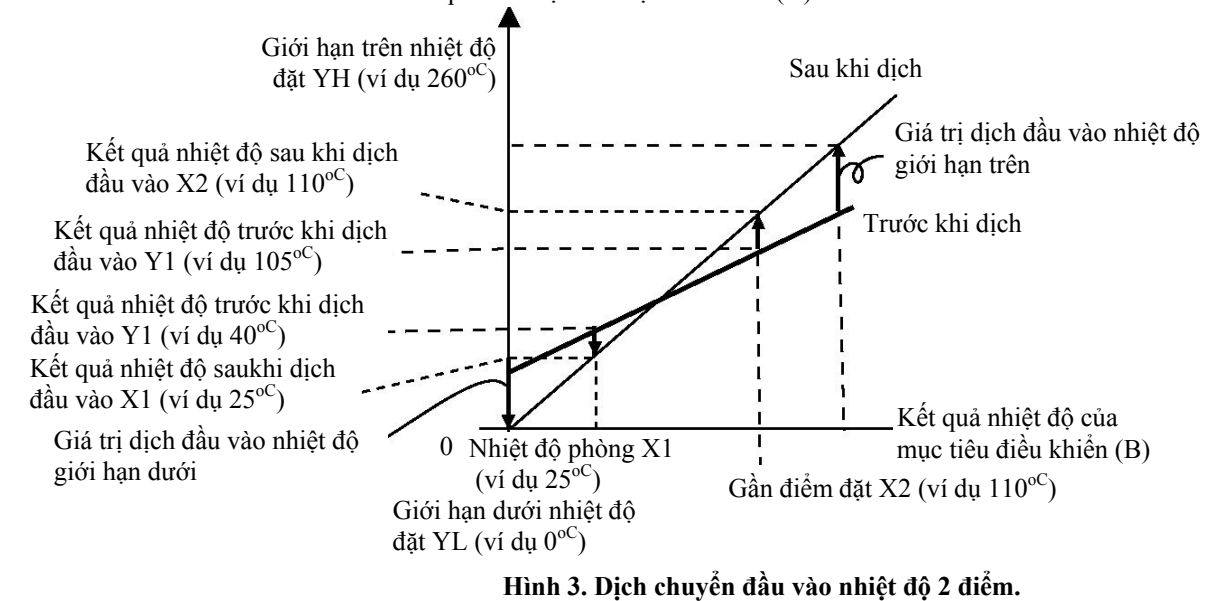

Kết quả đo được của bộ điều khiển (A)

• Sử dụng công thức dưới đây để tính giá trị dịch chuyển đầu vào nhiệt độ giới hạn dưới.

 $IRSL = \{(YL-Y1)/(Y2-Y1)\}$  x  $\{(X2-Y2) - (X1-Y1)\} + (X1-Y1)$  ......Công thức 1

• Sử dụng công thức dưới đây để tính giá trị dịch chuyển đầu vào nhiệt độ giới hạn trên.

 $IRSH = \{(YH-Y1)/(Y2-Y1)\}$  x  $\{(X2-Y2) - (X1-Y1)\} + (X1-Y1)$  ......Công thức 2

- (3) Sau khi bạn đặt các giá trị tính được cho "I RSL" và "I RSH", kiểm tra kết quả đọc được của bộ điều khiển (A) và nhiệt độ mục tiêu điều khiển (B).
- (4) Mặc dù dịch chuyển đầu vào được thực hiện ở 2 điểm, gần nhiệt độ phòng (nhiệt độ môi trường), và gần điểm đặt, chọn các điểm gần với mỗi điểm cuối của dải cảm biến để tăng độ chính xác qua toàn bộ dải đo cảm biến. **Lưu ý**: Trước khi chọn các giá trị này, kiểm tra xem chúng sẽ không làm hỏng bộ điều khiển nếu được áp dụng.

Trong ví dụ này, chúng ta sử dụng ES1A K 0 tới  $260^{\circ}$  theo đặc tính kỹ thuật. YL và YH trong công thức 1 và 2 là giới hạn dưới nhiệt độ đặt YL là 0<sup>oC</sup> và giới hạn trên nhiệt độ đặt YH là 260°C. Kiểm tra nhiệt độ của mục tiêu điều khiển. Khi nhiệt độ phòng X1 là 25<sup>oC</sup> thì kết quả đọc được trên bộ điều khiển Y1 là 40<sup>oC</sup> và khi nhiệt độ gần điểm đặt X2 là 110<sup>oC</sup> thì kết quả đọc được trên bộ điều khiển  $Y2$  sẽ là  $105^{\circ}$ C.

Giá trị dịch đầu vào nhiệt độ giới hạn dưới

 $IRSL = \{(0-40) / (105-40)\}\times \{(110-105) - (25-40)\} + (25-40) = -27.3\,^{\circ}$ °

Giá trị dịch đầu vào nhiệt độ giới hạn trên

I RSH = {(260-40) / (105-40)} x {(110-105) – (25-40)} + (25-40) = 52,7 (<sup>oc</sup>)

# **Ví dụ về dịch đầu vào nhiệt độ 2 điểm**

Mức điều chỉnh

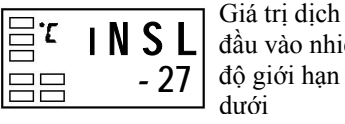

đầu vào nhiệt độ giới hạn dưới

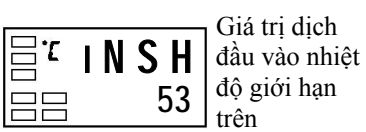

# **4.2 Trễ báo động.**

như sau: • Trễ báo động được đặt độc lập cho mỗi báo động trong các thông số "trễ báo động 1" và "trễ báo động 2" (ở mức đặt chức năng cao cấp). Mặc định là "0,2".  **Standby sequence (trình tự chờ báo động)**  • "Standby sequence" là một chức năng cho phép các đầu ra báo động tạm thời không hoạt động trong khi trạng thái báo động đầu tiên xảy ra. Từ điều này, đầu ra báo động sẵn sàng hoạt động cho các tình trạng báo động trong tương lai. • Ví dụ, trong một ứng dụng đốt nóng tiêu chuẩn, nếu bạn sử dụng tiêu chuẩn "báo động thấp", báo động sẽ hoạt động khi bật bộ điều khiển. Tuy nhiên, với "Standby Sequence", đầu ra báo động không hoạt động trong thời gian khởi động ban đầu và nhiệt độ phải tăng trên điểm đặt báo động trước khi báo động hoạt động. Sau đó, khi nhiệt độ giảm xuống dưới điểm đặt báo động, thì đầu ra hoạt động. z **Khởi động lại.** • "Standby sequence" bị hủy khi một báo động được xuất ra. Tuy nhiên, sau đó nó khởi động lại bằng thông số "standby sequence" (ở mức đặt chức năng cao cấp). Chi tiết xem ở phần thông số "Standby sequence" trong "Chương 5, mục Các thông số".  **Chốt cảnh báo.** • "Chốt cảnh báo" là một chức năng mà ở đó đầu ra báo động khi được bật ON thì sẽ giữ ở vị trí ON bất kể nhiệt độ có lên hay xuống. • Chốt cảnh báo có thể bị hủy bằng cách tắt điện. (Tuy nhiên, lưu ý là nó có cũng có thể bị hủy bằng cách chuyển tới mức đặt ban đầu, mức đặt truyền tin, mức đặt chức năng cao cấp hoặc mức chỉnh định. Báo động giới hạn trên Giá trị báo động Trễ báo động Giá trị báo động Báo động giới hạn dưới | | Trễ báo động ON  $\cdots$   $\qquad \qquad \overline{\qquad}$  ON  $OFF$  OFF

• Trễ của các đầu ra báo động khi các báo động chuyển ON/OFF có thể được đặt

 **Đóng khi có báo động / mở khi có báo động.** 

- Khi E5CN được đặt ở "đóng khi có báo động", trạng thái của đầu ra báo động thường mở. Khi đặt ở "mở khi có báo động", trạng thái của đầu ra báo động là đầu ra đảo nghịch hoặc thường đóng.
- Loại báo động và đóng khi có báo động (thường mở) / mở khi có báo động (thường đóng) có thể được đặt độc lập cho mỗi báo động.
- Đóng khi có báo động / mở khi có báo động được đặt ở thông số "báo động 1 vá 2 mở khi có báo động" (ở mức đặt chức năng cao cấp). Mặc định là "N – O : đóng khi có báo động".

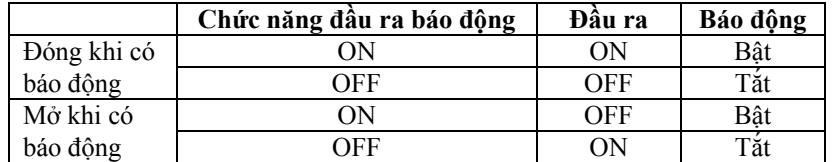

• Đầu ra báo động sẽ tắt (rơ le tiếp xúc mở) ở thời điểm ngắt điện và khoảng 2 giây sau khi điện bật (ON) bất kể việc đặt ở đóng khi có báo động hay mở khi có báo động.

z **Tóm tắt các hoạt động báo động** Hình dưới đây tóm tắt sự mô tả các hoạt động báo động trên (khi loại báo động được đặt ở "báo động giới hạn dưới với standby sequence" và E5CN được đặt ở "đóng khi có báo động").

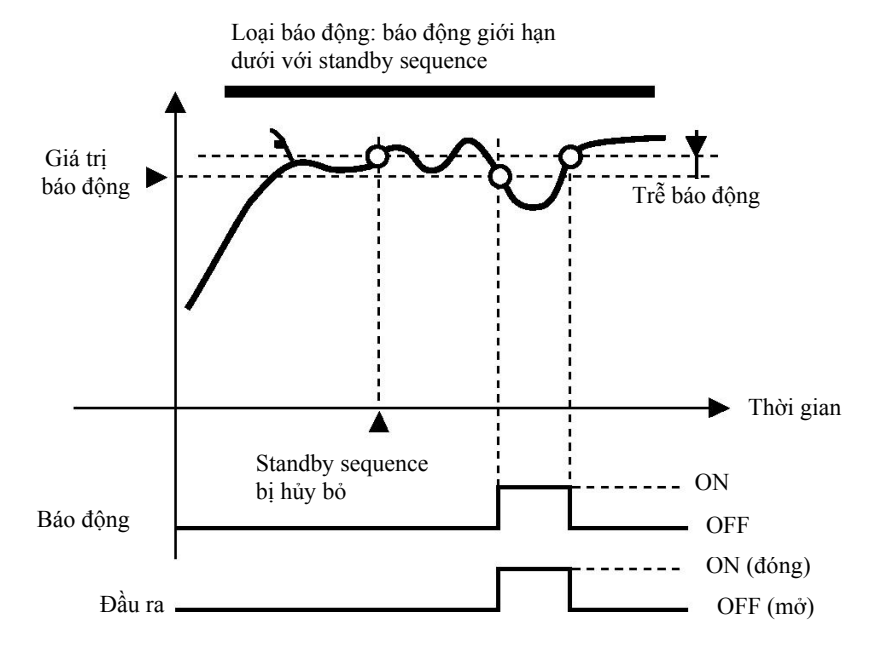

Khi "báo động 1 mở khi có báo động" (ở mức đặt chức năng cao cấp" được đặt ở "mở khi có báo động", báo động đứt dây đốt và đầu ra báo lỗi đầu vào cũng sẽ ở "mở khi có báo động".

| Các thông số | Biểu tượng    | Thông số : Mức                                                      | Mô tả    |
|--------------|---------------|---------------------------------------------------------------------|----------|
|              | $ALH$ $\Box$  | Hiện tương trễ báo động 1 và 2:<br>Mức đặt chức năng cao cấp        | Báo động |
|              | <b>REST</b>   | Phương thức đặt lại standby sequence :<br>Mức đặt chức năng cao cấp | Báo động |
|              | $AI\square N$ | Báo động 1 và 2 mở khi có báo động:<br>Mức đặt chức năng cao cấp    | Báo động |

 $\square$  : 1 hoặc 2

# **4.3 Đặt giới hạn trên và dưới biến đổi tỉ lệ (đầu vào tương tự)**

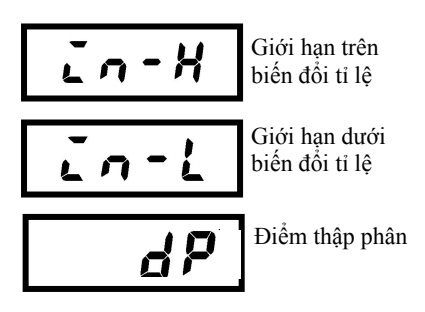

- **Đầu vào tương tự** Khi một đầu vào tương tự (đầu vào điện áp) được chọn, có thể biến đổi tỷ lệ cho phù hợp với điều khiển.
	- Biến đổi tỷ lệ được đặt ở các thông số "giới hạn trên của biến đổi tỷ lệ", " giới hạn dưới của biến đổi tỷ lệ" và "dấu chấm thập phân" (ở mức đặt ban đầu). Các thông số này không thể được sử dụng khi loại đầu vào nhiệt độ được chon.
	- Thông số "giới hạn trên của biến đổi tỷ lệ" đặt đại lượng vật lý được biểu diễn bởi giá trị giới hạn trên của đầu vào, và thông số "giới hạn dưới của biến đổi tỷ lệ" đặt đại lượng vật lý được biểu diễn bởi giá trị giới hạn dưới của đầu vào. Thông số "dấu chấm thập phân" chỉ rõ số chữ số sau dấu chấm thập phân.
	- Hình dưới đây chỉ một ví dụ biến đổi tỷ lệ của đầu vào từ 0 tới 5 mV. Sau biến đổi tỷ lệ, độ ẩm có thể được đọc trực tiếp.

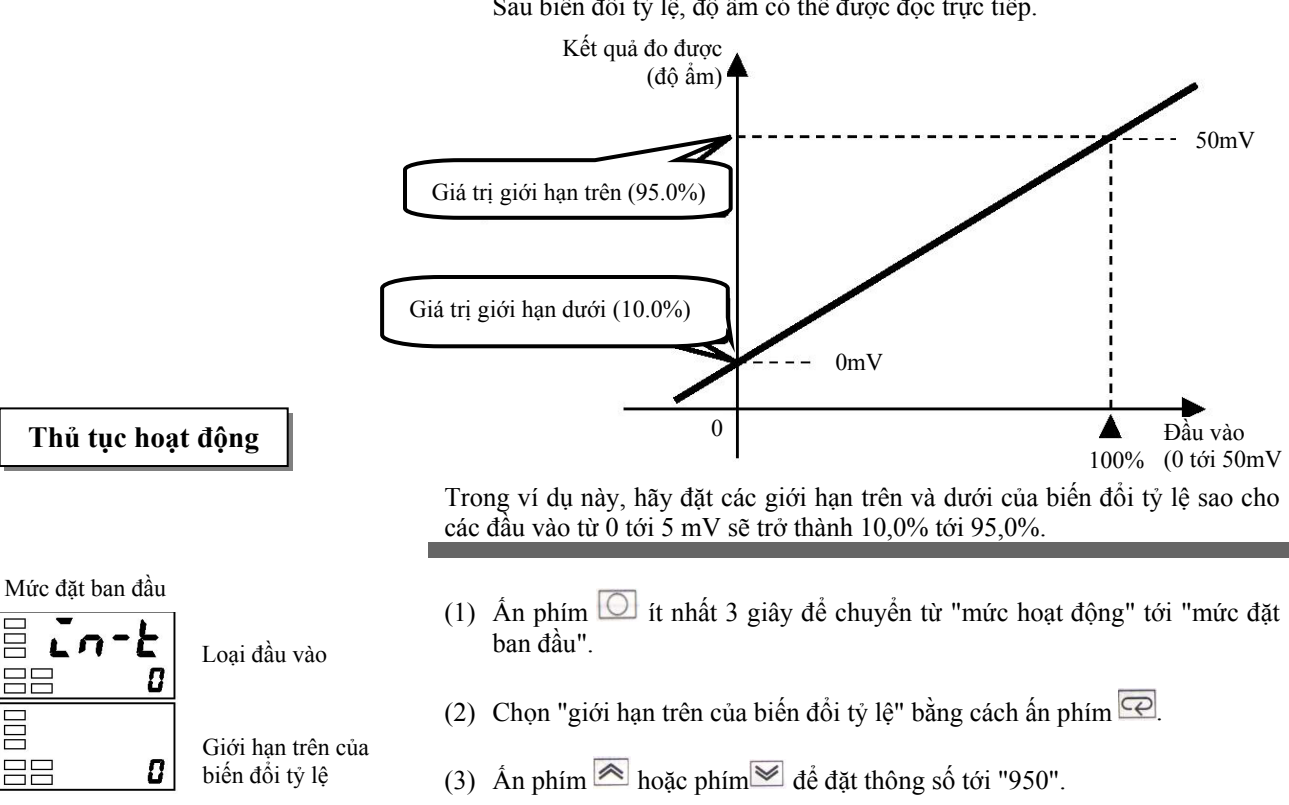

- (4) Chọn "giới hạn dưới của biến đổi tỷ lệ" bằng cách ấn phím $\overline{\heartsuit}$ .
- (5) Ân phím  $\triangleq$  hoặc phím  $\triangleq$  để đặt thông số tới "100".
- (6) Chọn vị trí dấu chấm thập phân bằng cách ấn phím  $\boxed{\text{e}}$ .
- (7) Ấn phím  $\triangleq$  hoặc phím  $\triangleq$  để đặt thông số tới "1".
- (8) Để quay trở lại "mức hoạt động" ấn phím  $\Box$  ít nhất 1 giây.

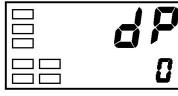

**AB** 

 $\Box$ 

Điểm thập phân

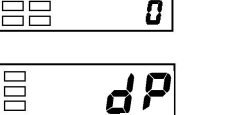

- H 950

D

100

Giới hạn dưới của biến đổi tỷ lệ

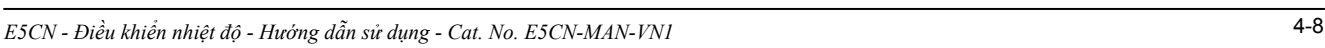

# **4.4 Thực hiện điều khiển làm nóng và lạnh.**

### **Điều khiển làm nóng và lạnh**

Điều khiển làm nóng và lạnh có thể được sử dụng trên bộ điều khiển E5CN- $\square$ 2 $\square$ Điều khiển làm nóng và lạnh hoạt động khi "H- C : nóng và lạnh" được chọn trong thông số "tiêu chuẩn / nóng và lạnh" (ở mức đặt ban đầu). Chọn điều khiển làm nóng hoặc điều khiển làm lạnh tiêu chuẩn theo bảng dưới đây :

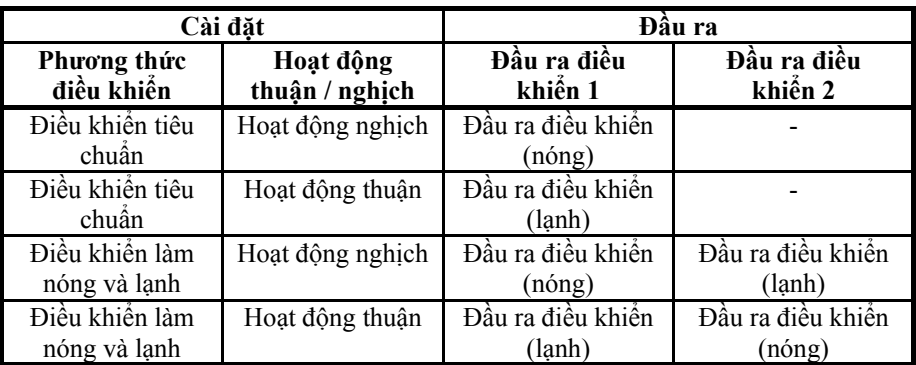

(Thông số mặc định là điều khiển làm nóng (tiêu chuẩn)).

Khi điều khiển làm nóng và lạnh được chọn, thông số "vùng chờ" (dead band) và "hệ số làm lạnh" có thể được sử dụng.

● **Dead band (vùng chờ)** Vùng chờ được đặt với điểm đặt ở chính giữa E5CN-□2□□. Độ rộng vùng chờ là giá trị đặt của thông số "vùng chờ" (ở mức điều chỉnh). Đặt một giá trị âm tạo ra một vùng giao. Mặc định là "0,0%EU".

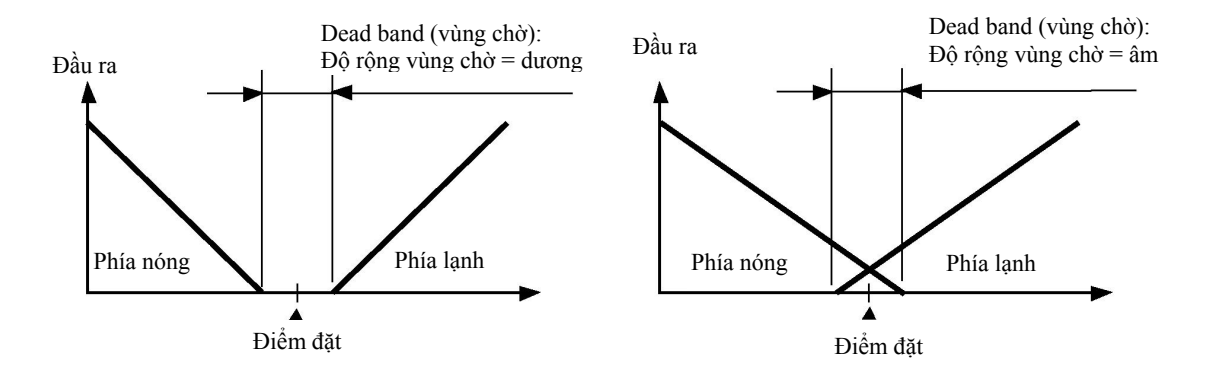

z **Hệ số làm lạnh.** Khi các đặc tính nóng và lạnh của mục tiêu điều khển khác nhau nhiều, làm cho các đặc tính điều khiển không thể thoả mãn được bởi các hằng số PID chung, hãy điều chỉnh vùng tỷ lệ (P) ở phía lạnh. Sử dụng hệ số làm lạnh để điều khiển cân bằng giữa phía nóng và lạnh. Trong điều khiển làm nóng và lạnh, P ở phía nóng hoặc lạnh được tính bởi công thức sau:

Đầu ra điều khiển 1 P = P

Đầu ra điều khiển 2 phía  $P = P x$  hệ số làm lạnh.

Hệ số làm lạnh được áp dụng ở đầu ra điều khiển 1 phía P để có đặc tính điều khiển (đầu ra điều khiển 2 phía P) khác với ở đầu ra điều khiển 1 phía.

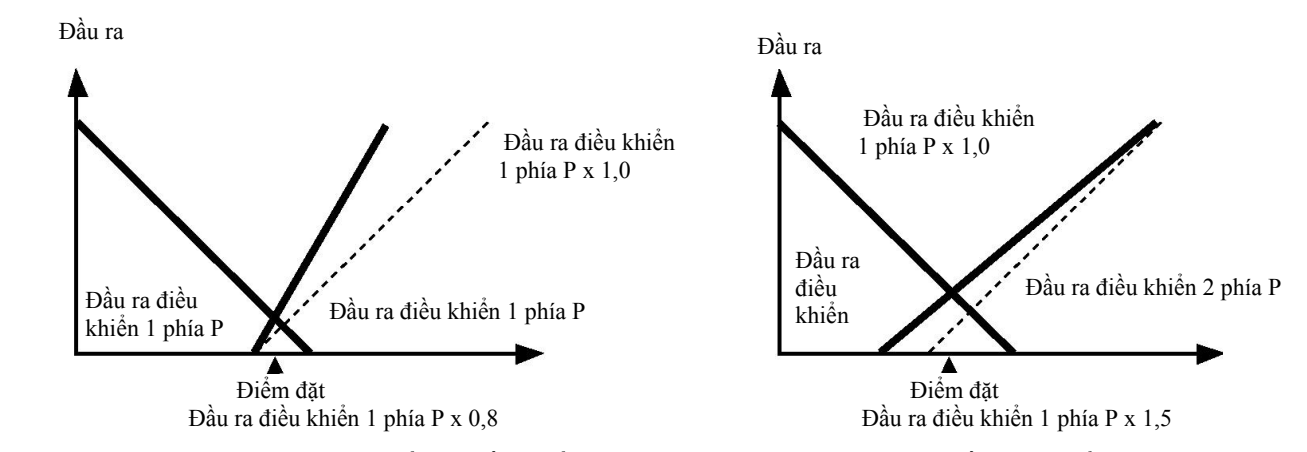

■ Thiết lập<br>■ Thiết lập<br>
D<sup>ể</sup> đặt điều khiển làm nóng và lạnh, đặt các thông số "tiêu chuẩn / nóng và lạnh", "vùng chờ" và "hệ số làm lạnh".

\* Đặt điều khiển làm nóng và lạnh.

### **Thủ tục hoạt động**

Mức đặt ban đầu

Tiêu chuẩn / nóng - 8 và lạnh **Stnd** 

\* Thiết lập vùng chờ

# **Thủ tục hoạt động**

Mức điều chỉnh

ļ

I

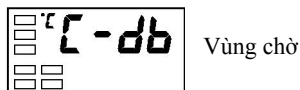

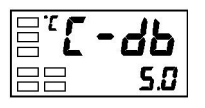

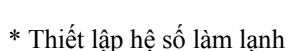

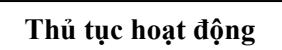

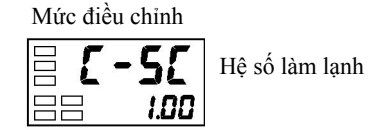

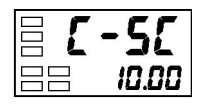

"tiêu chuẩn / nóng và lạnh" = "nóng và lạnh".

- (1) Ấn phím  $\Box$  it nhất 3 giây để chuyển từ "mức hoạt động" tới "mức đặt ban đầu".
- (2) Chọn thông số " điều khiển làm nóng và lạnh" ở "mức đặt ban đầu". STND : điều khiển tiêu chuẩn
	- H G : điều khiển làm nóng và lạnh

"vùng chờ"  $=$  "5"

- (1) Chọn "vùng chờ" ở "mức điều chính".
- (2) Án phím  $\triangleq$  để đặt thông số ở "5,0". Dải đặt là -1999,9 tới 999,9.

Hệ số làm lạnh  $= 10$ 

- (1) Chọn "hệ số làm lạnh" ở "mức điều chình". Trong ví dụ này, đặt thông số ở "10".
- (2) Ấn phím  $\triangleq$  để đặt thông số ở "10,00". Dải đặt ở 0,01 tới 99,99.

# **4.5 Sử dụng đầu vào sự kiện.**

- **Đặt đầu vào sự kiện.** Bằng đầu vào sự kiện, hoặc multi-SP hoặc RUN/STOP có thể được chọn để sử dụng.
	- Trong số này, đầu vào sự kiện chức năng multi-SP chỉ được sử dụng cho số (0 tới 2) đặt trong số lượng sử dụng multi-SP (ở mức chức năng cao cấp).
	- RUN/STOP được phân định để các đầu vào không được sử dụng cho multi-SP của các đầu vào sự kiện 1 và 2 bằng "chức năng đầu vào sự kiện 1 và 2" (ở mức chức năng cao cấp).

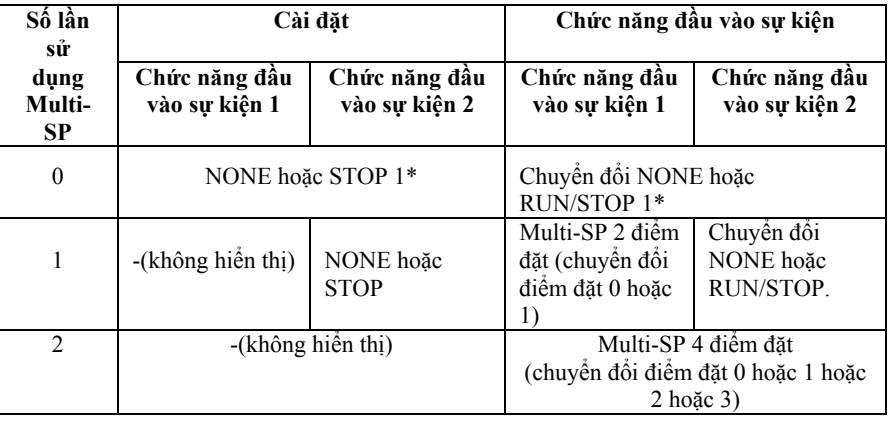

\*1 "chuyển đổi STOP (RUN/STOP) " chỉ có thể được đặt cho một trong các chức năng đầu vào sự kiện 1 hoặc 2. Đầu vào sự kiện ở phía mà việc đặt có thể được sử dụng. Việc đặt ở phía khác trở nên "NONE".

Khi bạn đặt 2 điểm đặt đầu vào bên ngoài, đặt ở thông số "số lượng sử dụng multi-SP".

Để chọn các điểm đặt (0/1).

Hai điểm đặt có thể được chọn khi "số lượng sử dụng multi-SP" được đặt ở "1" (mặc định). Thông số này không cần thay đổi. Điểm đặt 0 hoặc 1 được chỉ định bởi trạng thái ON/OFF của đầu vào sự kiện 1.

 **Cách sử dụng multi-SP** Với multi-SP, đặt trước 4 điểm đặt (SP 0 tới 3) ở mức điều chỉnh, chuyển điểm đặt hoặc bằng cách ấn các phím hoặc bằng các tín hiệu đầu vào bên ngoài (đầu vào sự kiện).

> Multi-SP được sử dụng khi module đầu vào sự kiện tùy chọn E53-CNHB được gắn với E5CN và "số lượng sử dụng multi-SP" được đặt ở "1" hoặc "2".

• Khi "số lượng sử dụng multi-SP" được đặt ở "1".

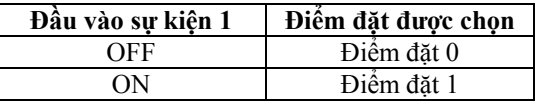

• Khi "số lượng sử dụng multi-SP" được đặt ở "2".

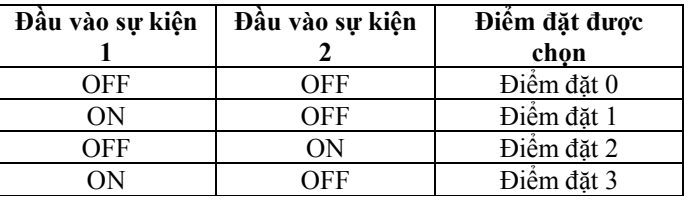

• Đầu vào sự kiện có thể được sử dụng khi module đầu vào sự kiện tùy chọn E53-CNHB được gắn ở E5CN. Chon đầu vào sự kiện ON/OFF khi E5CN bật (ON). Việc xác định trạng thái của đầu vào sự kiện ON/OFF được thực hiện trên các đầu vào sự kiện 50 ms hoặc lâu hơn.

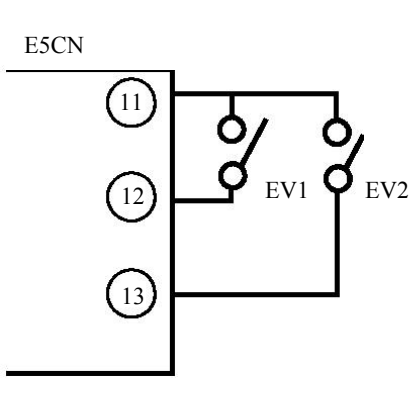

z **Khi multi-SP được sử dụng bởi đầu vào sự kiện.**

■ Đặt bằng phím Bạn có thể chọn điểm đặt 0 tới 3 bằng cách thay đổi giá trị đặt của thông số "multi-SP". Các trạng thái hiển thị "multi-SP" được chỉ ra dưới đây:

- Khi module đầu vào sự kiện tùy chọn E53-CNHB không được gắn vào E5CN, và "multi-SP" được đặt ở "ON".
- Khi module đầu vào sự kiện tùy chọn E53-CNHB được gắn ở E5CN, "số lượng sử dụng multi-SP" được đặt ở "0" và "multi-SP" được đặt ở "ON".

Bảng dưới đây chỉ mối quan hệ giữa giá trị đặt thông số "multi-SP" và điểm đặt được chọn.

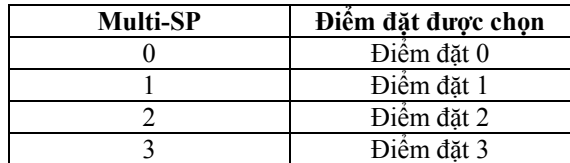

 **Thiết lập** 

**Thủ tục hoạt động** 

Trước khi ban đặt "số lượng sử dụng multi-SP", hãy hủy bỏ chức năng bảo vệ và chuyển tới "mức đặt chức năng cao cấp". Chi tiết các hủy bỏ chức năng bảo vệ, xem ở mục "4.9 Sử dụng mức bảo vệ phím".

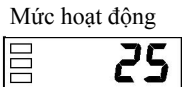

$$
\left|\begin{array}{c} PV/\text{SP} \end{array}\right|
$$

Mức đặt ban đầu

$$
\begin{array}{c}\n\Xi \mathbf{I} \cdot \mathbf{A} = \mathbf{I} \\
\Xi \mathbf{B} \qquad \qquad \mathbf{B}\n\end{array}
$$
   
   
 Using the  $\mathbf{I}^{\text{total}}$ 

100

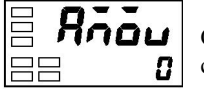

Chuyển tới mức đặt chức năng cao cấp

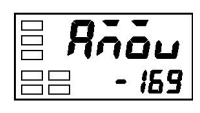

Mức đặt chức năng cao cấp

**aff** 

Thông số viết tắt

Số lượng multi-SP sử dụng đặt

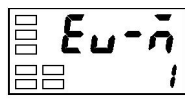

Số lượng multi-SP sử dụng

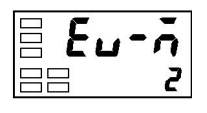

- (1) Ấn phím it nhất 3 giây để chuyển từ "mức hoạt động" tới "mức đặt" ban đầu".
- (2) Chọn "mức đặt chức năng cao cấp" bằng cách ấn phím  $\heartsuit$ .
- (3) Ấn phím  $\leq d\phi$  vào "-169" (mật mã). Bạn có thể chuyển tới "mức đặt chức năng cao cấp" bằng cách ấn phím hoặc không sử dụng việc cài đặt ít nhất 2 giây.
- (4) Tùy chọn"số lượng sử dụng multi-SP" bằng cách ấn phím  $\boxed{\leq}$ .
- (5) Ấn phím  $\triangleq$  để đặt thông số ở "2".
- (6) Để quay trở lại "mức đặt ban đầu" ấn phím  $\Box$  ít nhất 1 giây.
- (7) Để quay trở lại "mức hoạt động" ấn phím  $\Box$  ít nhật 1 giây.

Các điểm đặt 0, 1, 2 và 3 được đặt theo trạng thái ON/OFF của đầu vào sự kiện 1 và 2.

E5CN

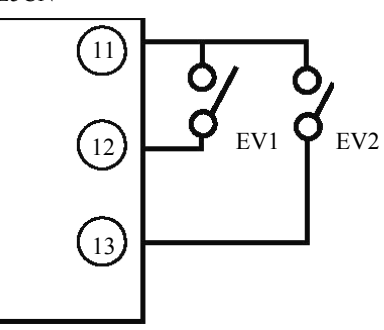

# **Thực hiện điều khiển chạy / dừng.**

Khi "chức năng đầu vào sự kiện 1" hoặc "chức năng đầu vào sự kiện 2" được đặt ở "run / stop" (chạy / dừng), điều khiển được bắt đầu khi đầu vào sự kiện 1 hoặc 2 bị tắt (OFF). Điều khiển bị dừng lại khi đầu vào sự kiện 1 hoặc 2 bật (ON). Trong khi điều khiển bị dừng lại, STP (stop) sáng.

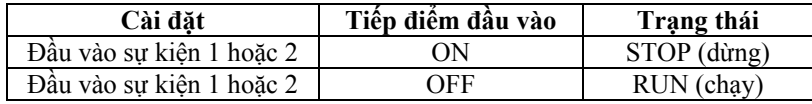

**Lưu ý**: Khi "số lượng multi-SP sử dụng" được đặt ở "0" hoặc "1" không phải do việc thiết lập điểm đặt, điều khiển chạy / dừng có thể được thực hiện tùy thuộc vào các đầu vào sự kiện.

Các chức năng đầu vào sự kiện 1 và 2 dưới đây tùy thuộc vào việc đặt "số lượng multi-SP sử dụng".

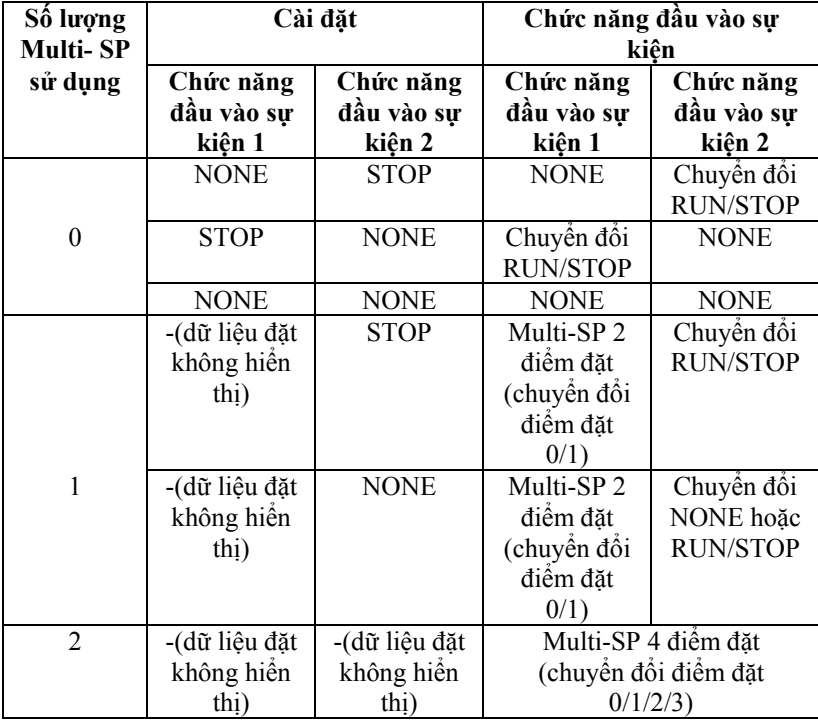

- Khi số lượng multi-SP sử dụng được đặt ở 1 hoặc 2, và chức năng đầu vào sự kiện 1 hoặc 2 được đặt ở "không hiển thị", việc đặt tự động trở thành "NONE" (không thực hiện được).
- Khi "số lượng multi-SP sử dụng" được đặt ở "0" và cả 2 chức năng đầu vào 1 và 2 đều có thể được đặt, RUN/STOP được ấn định tới chỉ một chức năng sự kiện. Chức năng sự kiện khác tự động được đặt ở OFF.
- Khi chức năng RUN/STOP được sử dụng cho các đầu vào sự kiện, RUN/STOP ở mức chạy không hiển thị.

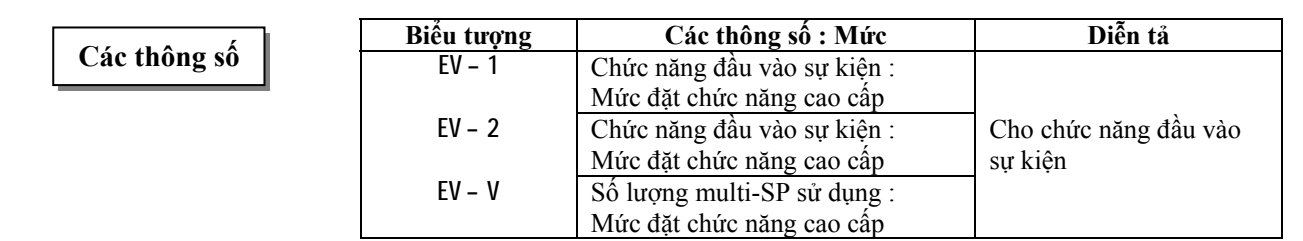

# **4.6 Đặt giá trị giới hạn trên và dưới của điểm đặt.**

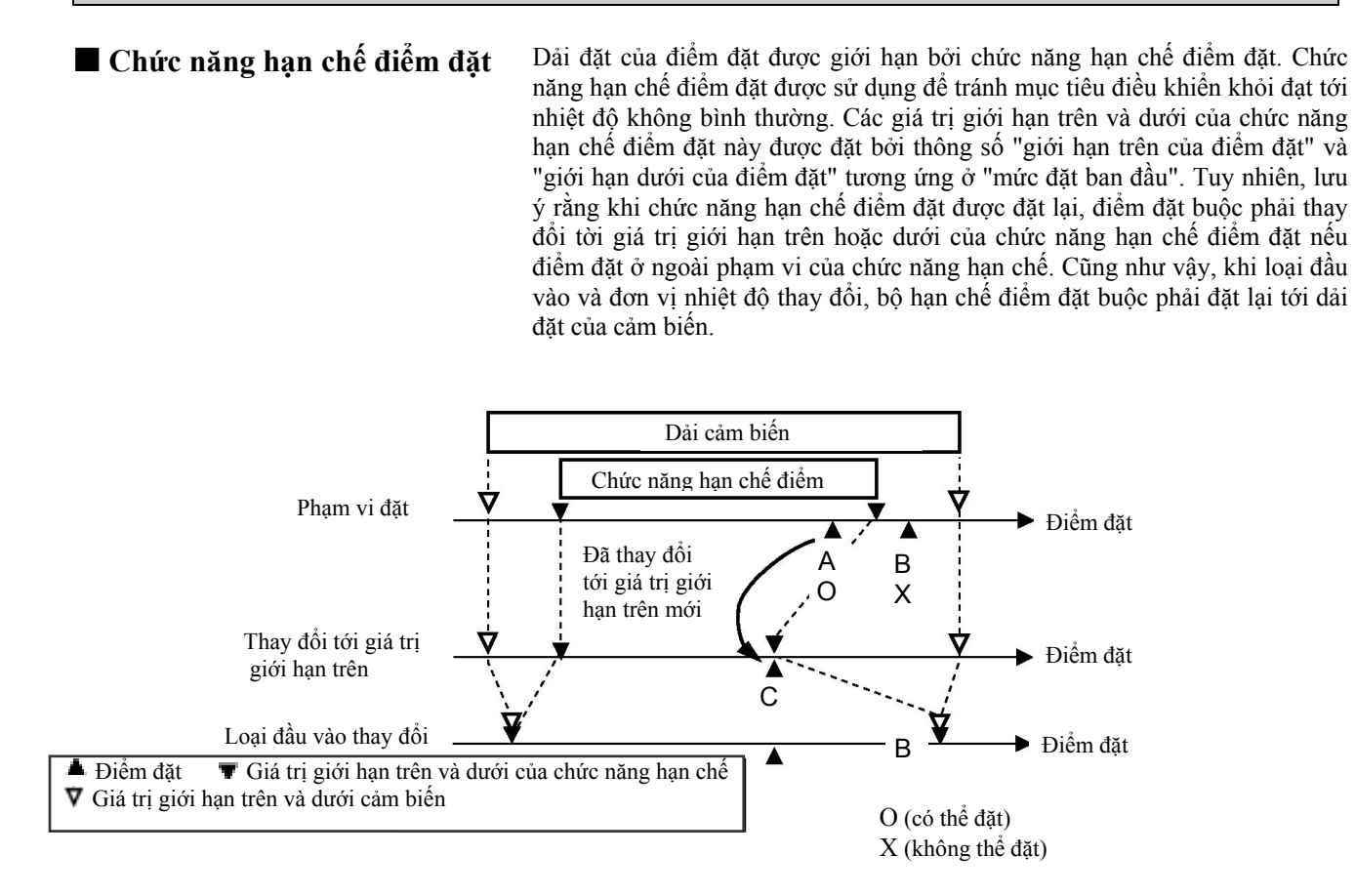

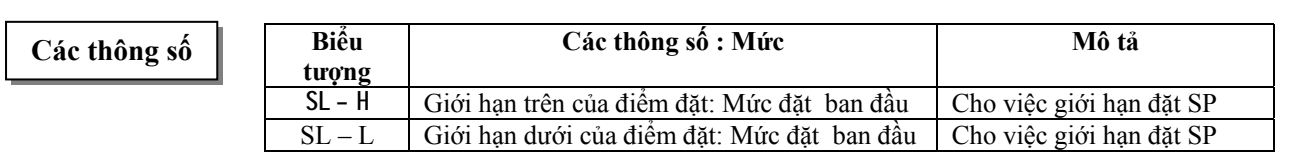

 **Thiết lập** Để đặt các giới hạn trên và dưới điểm đặt, đặt ở các thông số "giới hạn trên của điểm đặt" và "giới hạn dưới của điểm đặt" ở "mức đặt ban đầu". Ví dụ này mô tả cách đặt bộ hạn chế điểm đặt "-200 tới 1300°C" tới đầu vào cặp nhiệt loại K.

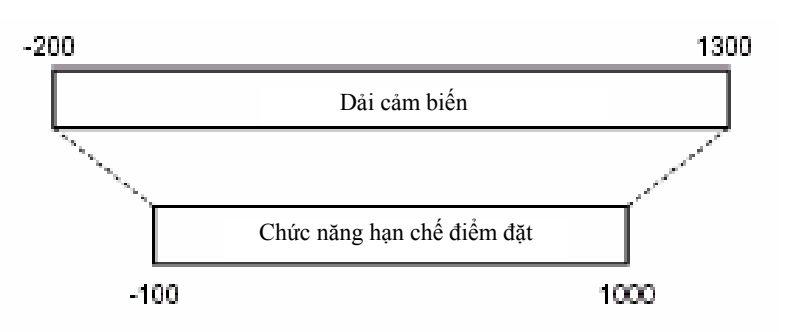

\* Đặt giới hạn trên của điểm đặt

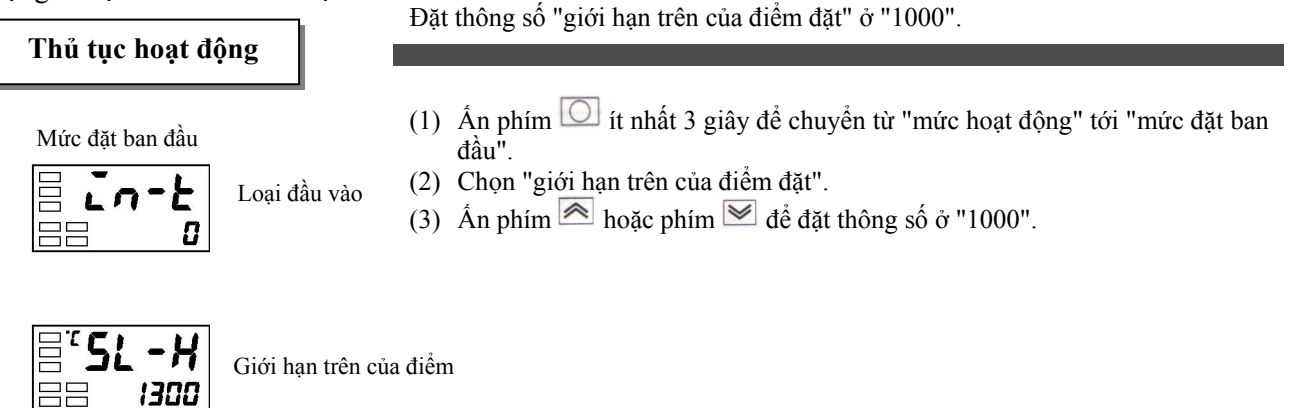

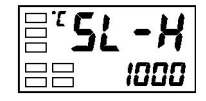

### **Thủ tục hoạt động**

\* Đặt giới hạn dưới của điểm đặt Đặt thông số "giới hạn dưới điểm đặt" ở "-100".

- (1) Chọn "giới hạn dưới của điểm đặt" ở "mức đặt ban đầu".
- (2) Ấn phím  $\triangleq$  hoặc phím  $\triangleq$  để đặt thông số ở "-100".

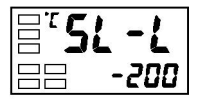

Giới hạn dưới của điểm đặt

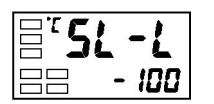

# 4.7 Thưc hiện chức năng SP Ramp (tăng SP từ từ) (giới hạn tốc độ thay đổi điểm

# **đặt)**

**SP ramp** Với chức năng SP ramp, bộ điều khiển hoạt động theo giá trị (điểm đặt trong thời gian SP ramp) được giới hạn bởi một tốc độ thay đổi. Khoảng thời gian mà điểm đặt trong thời gian SP ramp bị giới hạn gọi là "SP ramp".

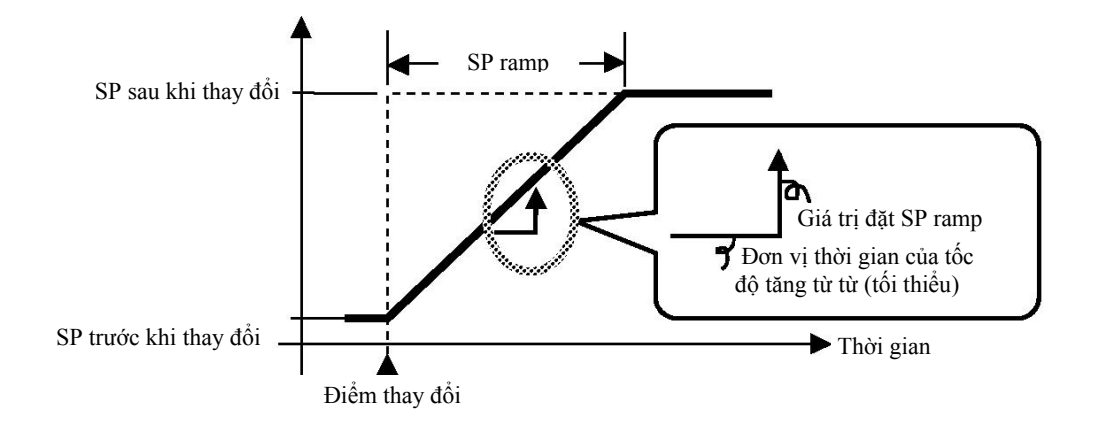

Tốc độ thay đổi trong thời gian SP ramp được xác định bởi thông số "giá trị đặt SP ramp". "Giá trị đặt SP ramp" mặc định là "OFF", và chức năng SP ramp không được thực hiện.

Thay đổi điểm đặt tăng từ từ có thể được theo dõi ở thông số "điểm đặt trong thời gian SP ramp" (ở mức hoạt động). Sử dụng thông số này trong thời gian theo dõi SP ramp.

Hoạt động cũng tương tư trong thời gian chuyển đổi các điểm đặt bởi multi-SP.

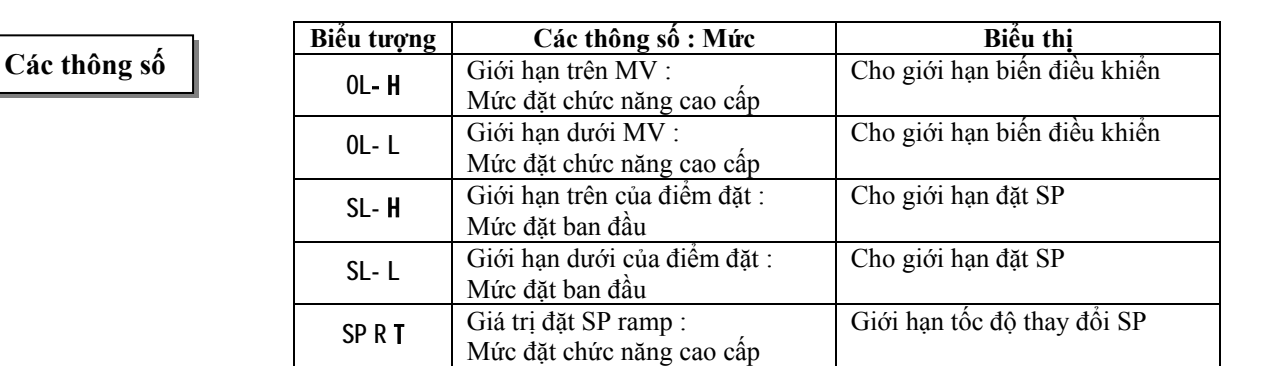

z **Hoạt động lúc khởi động.** Nếu chức năng SP ramp được thực hiện khi E5CN bật, và khi chức năng "stop" được chuyển đổi tới "run", giá trị hiện thời có thể đạt tới điểm đặt sau khi SP ramp giống như khi điểm đặt thay đổi. Trong trường hợp này, hoạt động được thực hiện với giá trị hiện thời được coi như điểm đặt trước khi có thay đổi. Hướng của thay đổi SP ramp tùy thuộc vào mối quan hệ giữa giá trị hiện thời và điểm đặt.

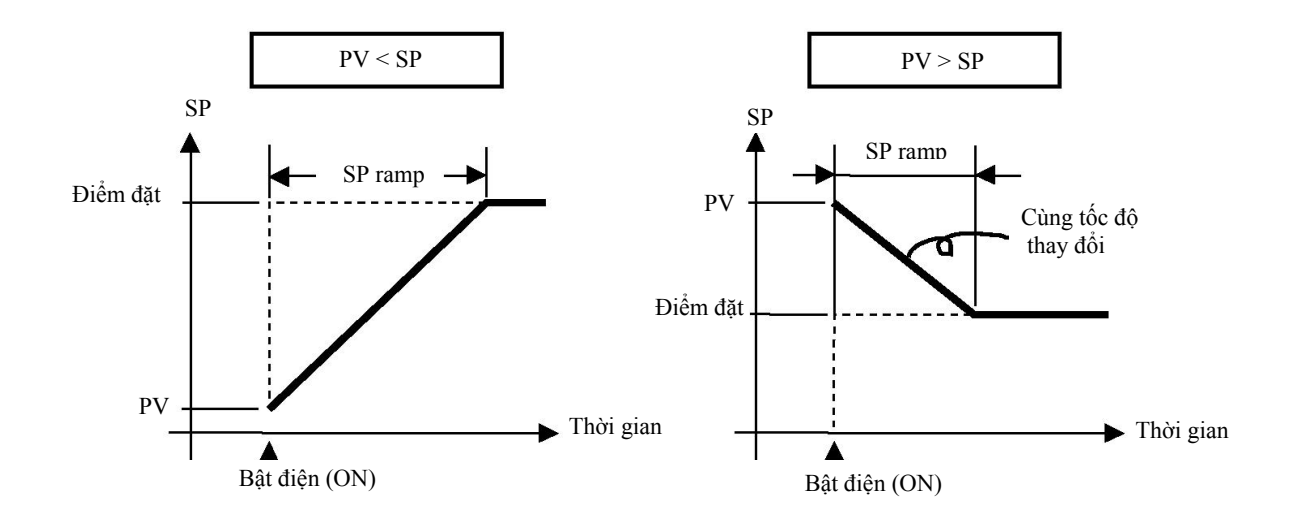

z **Giới hạn trong thời gian hoạt động SP ramp** 

- Việc tiến hành tự động xác định thông số tối ưu (AT) bắt đầu sau sự kết thúc của SP ramp.
- Khi điều khiển bị dừng lại hoặc có một lỗi xảy ra, chức năng SP ramp bị cấm.

Г

# **4.8 Để chuyển tới mức đặt chức năng cao cấp**

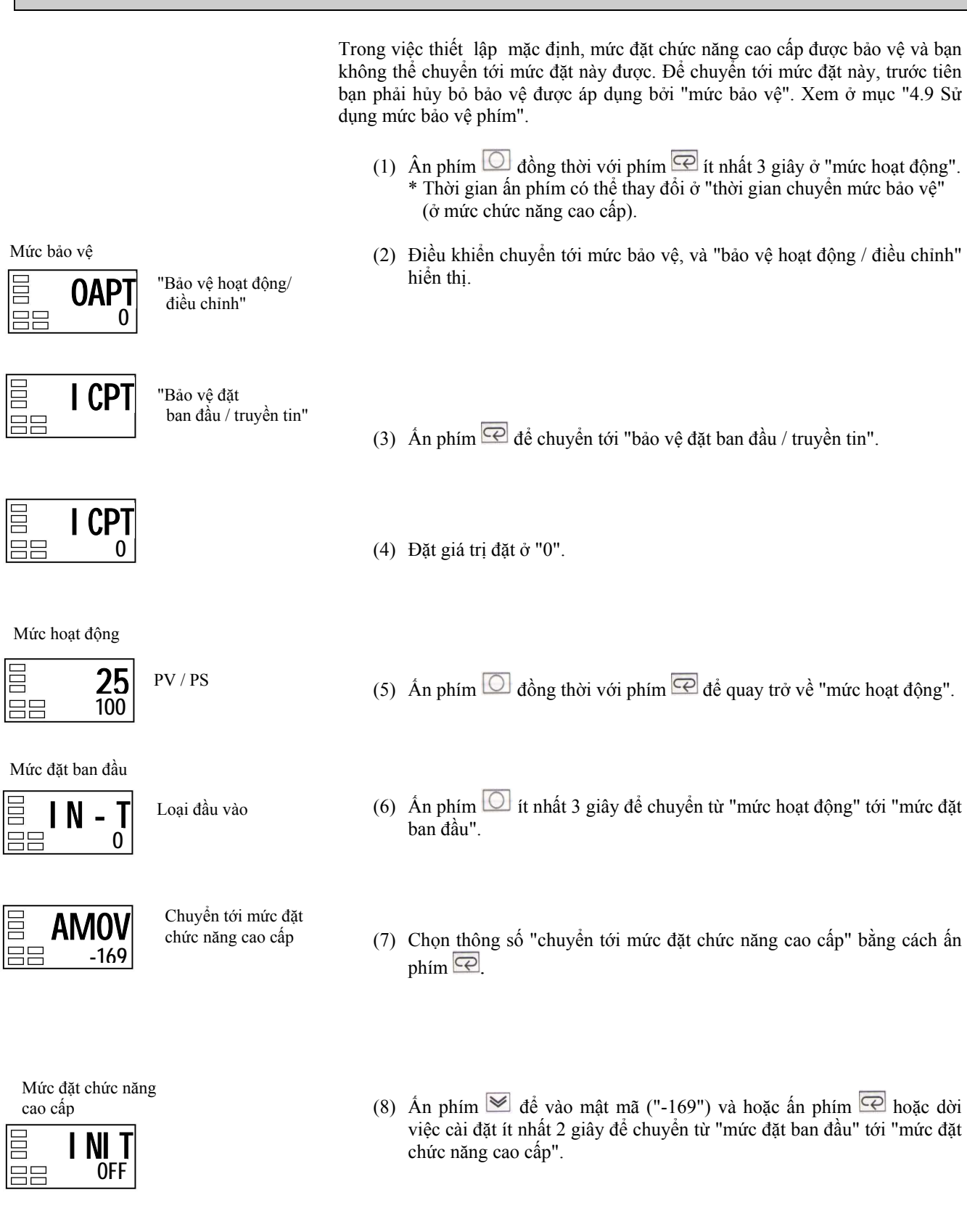

# **4.9 Sử dụng mức bảo vệ phím.**

- **Bảo vệ phím** Để chuyển tời mức bảo vệ, ấn phím  $\Box$  đồng thời với phím  $\Box$  it nhất 3 giây.
	- Mức bảo vệ để bảo vệ các thông số không bị thay đổi trong thời gian hoạt động điều khiển cho tới khi hoạt động được bắt đầu để tránh cho chúng khỏi bị thay đổi không theo ý định.
	- Việc đặt mức bảo vệ giới hạn trong phạm vi của các thông số không được sử dụng.

### z **Bảo vệ hoạt động / điều chỉnh** Bảng dưới đây chỉ mối quan hệ giữa các giá trị đặt với phạm vi .

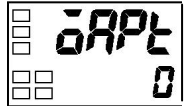

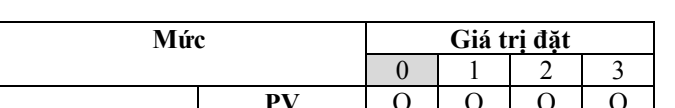

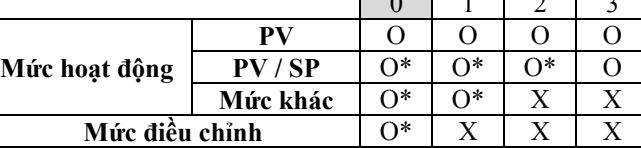

O\* : Có thể hiển thị và thay đổi.

O : Có thể hiển thị

X : Không thể hiển thị và chuyển tới các mức khác.

- Khi thông số này được đặt ở "0", các thông số không được bảo vệ.
- Mặc định là "0".

### z **Bảo vệ việc đặt ban đầu / truyền tin**

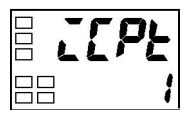

H۴

Mức bảo vệ này giới hạn việc chuyển tới mức đặt ban đầu, mức đặt truyền tin và mức đặt chức năng cao cấp.

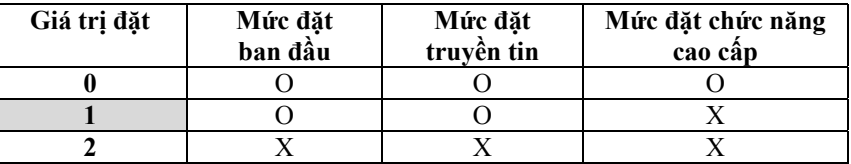

O : Có thể chuyển tới các mức khác.

X : Không thể chuyển tới các mức khác.

• Mặc định là "1".

z **Bảo vệ sự thay đổi cài đặt** Mức bảo vệ này bảo vệ việc thiết lập không bị thay đổi bởi hoạt động ấn các phím trên bảng điều khiển phía trước.

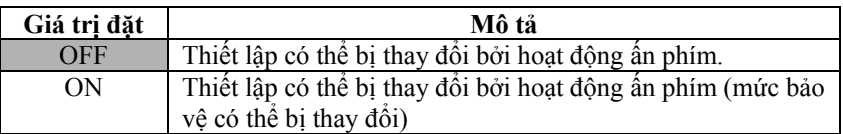

• Mặc định là "OFF".